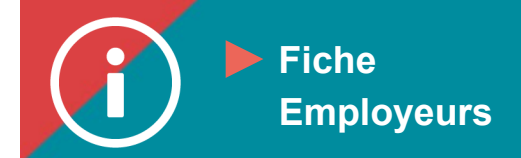

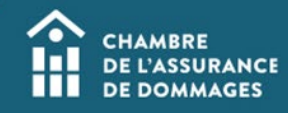

## Production des rapports

 **MISE EN CONTEXTE : Un responsable de compte « Employeur » peut produire deux types de rapports permettant de visualiser :**

- **l'état des dossiers de formation des employés du cabinet;**
- **les inscriptions des employés aux formations.**

**Voici les marches à suivre pour produire les rapports. Lorsqu'ils sont produits, vous pourrez les télécharger pour les conserver pour vos dossiers.**

## **MARCHE À SUIVRE**

- **1. L'état des dossiers**
	- **Se connecter au Portail de la ChAD à portail.chad.ca et cliquer sur « ÉduChAD ».**
	- **Dans le menu de gauche, sous la section « Gestion », cliquez sur « Statistiques des périodes ».**

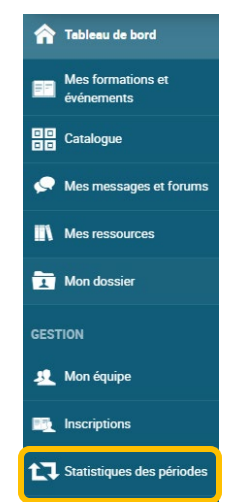

• **Choisir la période de référence pour laquelle le rapport est voulu ainsi que l'unité organisationnelle (l'entreprise). Cliquez sur « Exporter les statistiques ».**

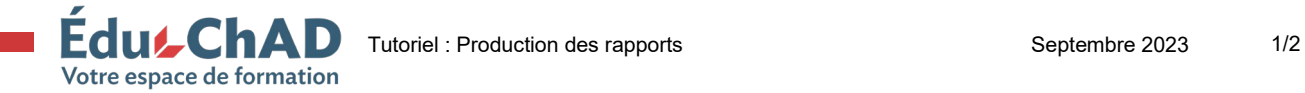

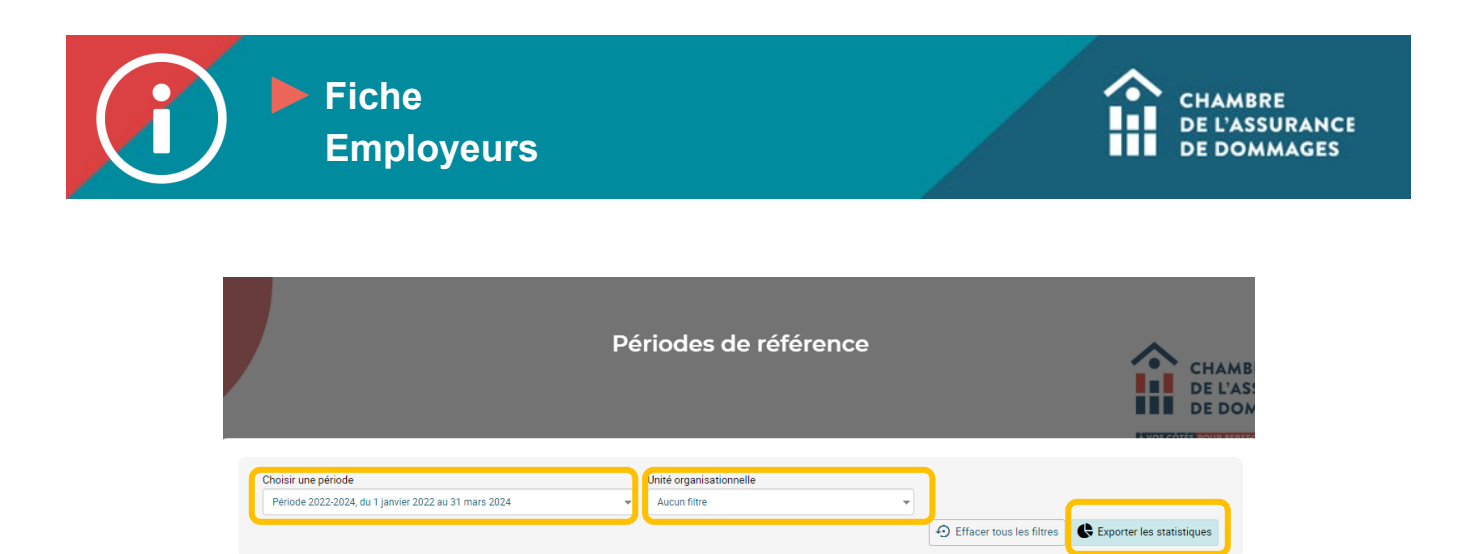

## **2. Inscriptions aux formations**

- **Se connecter au Portail de la ChAD à portail.chad.ca et cliquer sur « ÉduChAD ».**
- **Dans le menu de gauche, sous la section « Gestion », cliquez sur « Inscriptions ».**

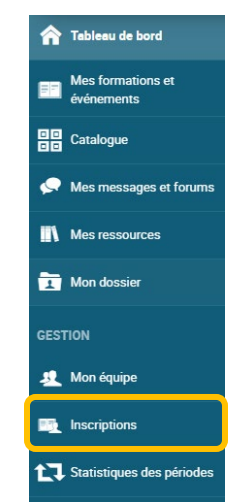

• **Dans l'onglet « Chronologie », choisir les éléments que vous souhaitez afficher dans le rapport en utilisant les filtres disponibles. Puis cliquez sur le logo du ficher Excel : . Le fichier sera alors téléchargé dans vos téléchargements de votre ordinateur.**

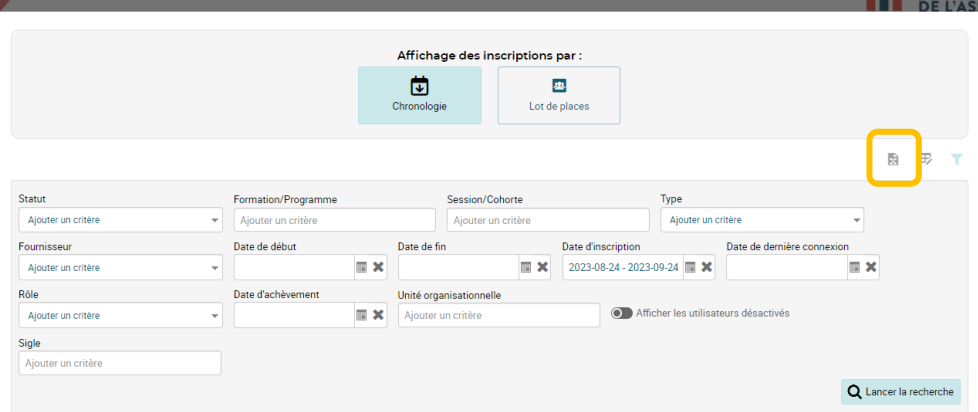

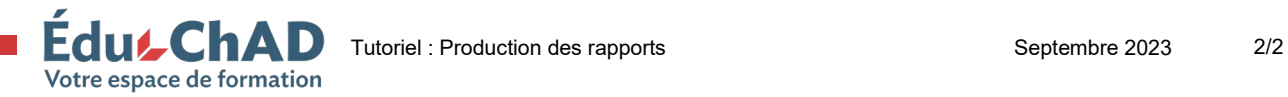